## 〜お申込み⽅法・注意事項・推奨環境について〜

※お申込み後のご連絡はメールにてお送り致します。 携帯電話で受信制限等をされている方は、ドメイン指定 受信で「hoiku-design.net 」「hoiku-design2.net 」の両方をご指定下さいます様お願い申し上げます。 また、URLリンク付きメールを拒否設定されている場合は、設定変更をお願い申し上げます。

- ◆ お申込み画面は3種類ございます。
	- ① 園として単体でお申込みされる場合(1施設のみのお申込み)
	- ② 個人でお申込みされる場合
	- ③ 複数園運営されている法人様がお申込みされる場合
- ◆ ①の園単体でお申込み頂く場合
	- ・ 「申し込み園数」で「1」を選択してください。

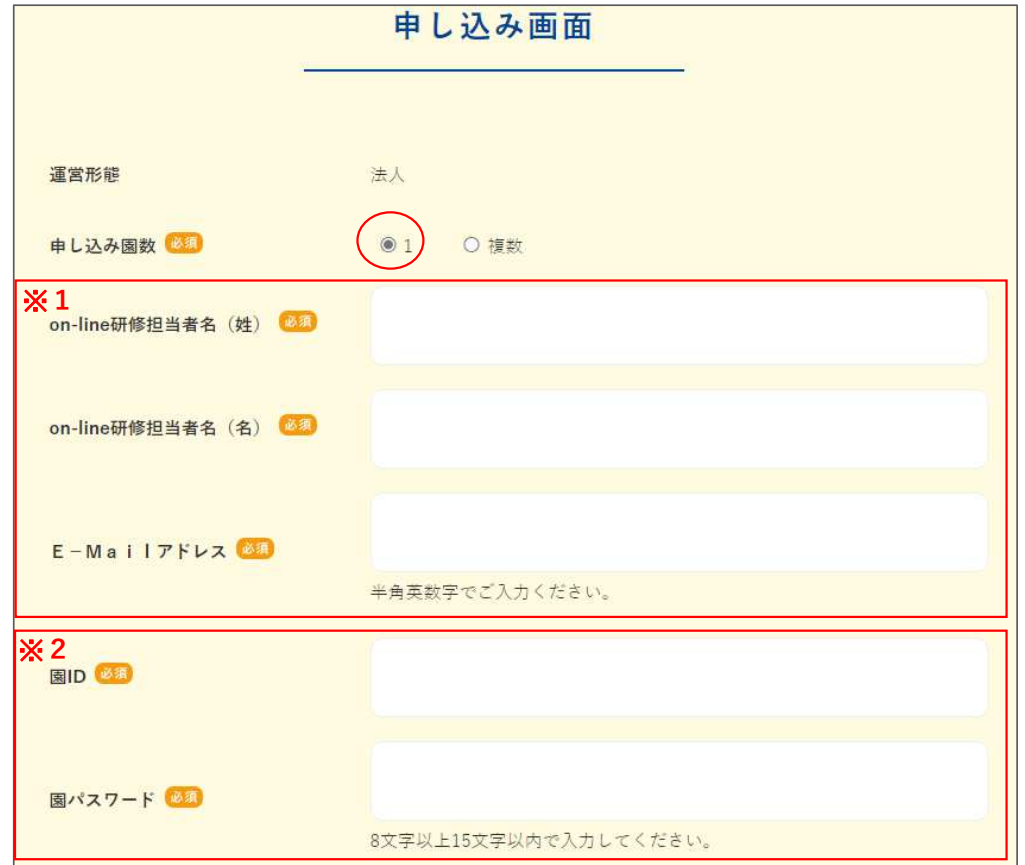

- ※1: 仮登録後、こちらにご入力されたメールアドレス宛てに、年会費、お振込み先等をご連絡 致します。
- ※2: 任意のID、パスワードをご登録ください。重複不可となりますので、エラーが表示された 場合は、異なるIDをご登録ください。 園内研修として、ご登録された皆様で受講される場合は、こちらのIDとパスワードで ログインして頂くこととなります。

その他、必須項目を入力してください。

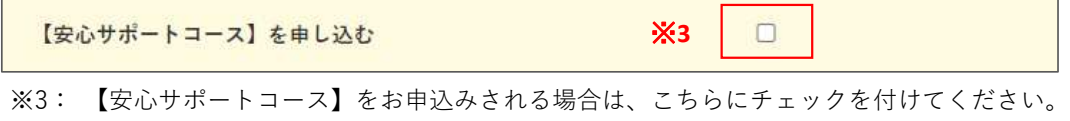

 園年会費とは別に、66,000円(税込)追加となります。 安心サポートコースの内容につきましては、ホームページをご確認ください。

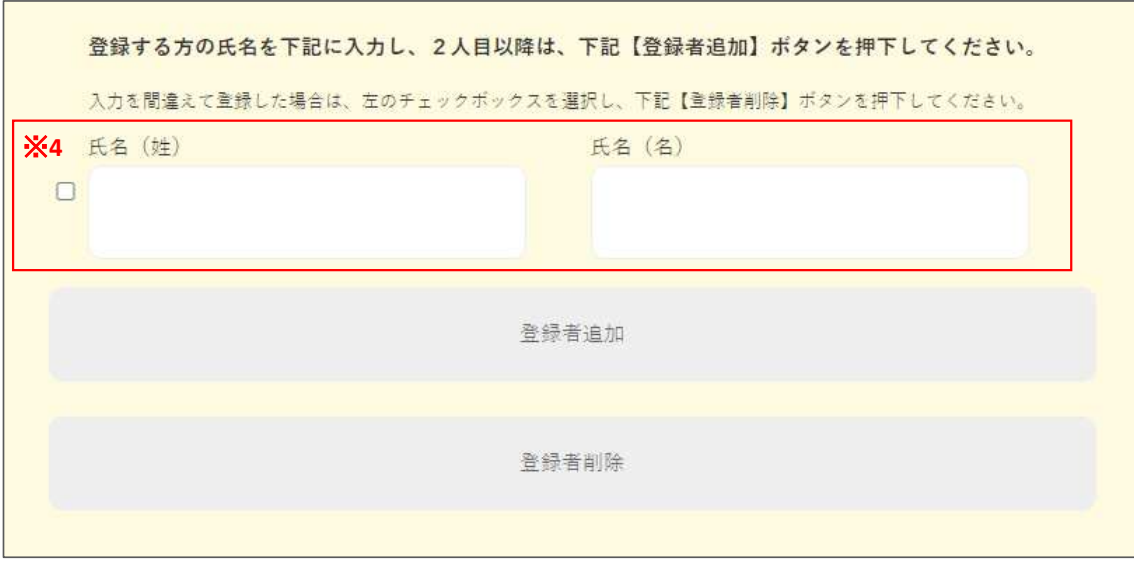

- ※4: 研修動画をご視聴される方の氏名を入力して頂きます。個人ID数となりますので、 人数、お名前にお間違いがございません様必ずご確認ください。
- ・ 全ての必須項目ご入力後、「規約確認」→「仮登録」をして頂きます。
- ・ 自動返信メールが届きます。1時間たっても届かない場合は、メールアドレスのご入力を 間違えている可能性がありますので、弊社までご連絡ください。
- ・ 弊社より3営業日以内に、ご請求書をメールにてお送り致します。
- ・ ご入金後3営業日以内に、ご契約開始のお手続きを行います。
- ◆ ②の個人でお申込み頂く場合
	- ・ パソコンからのメールが受け取れるアドレスをご登録ください。

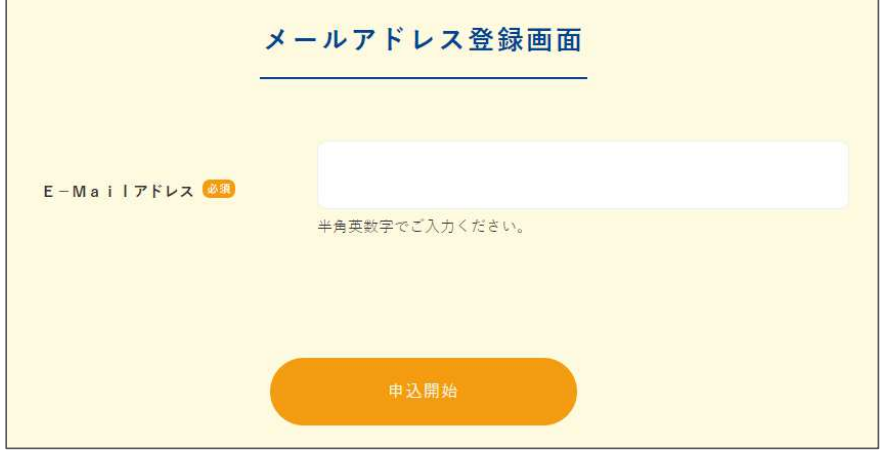

- ・ 「[保育のデザイン]メールアドレス登録確認メール」が自動返信にて届きます。 1時間たっても届かない場合は、メールアドレスのご入力を間違えている可能性がありますので、 再度、上記画面より正しいアドレスをご登録ください。
- ・ 届いたメールの本文に記載されているURLより、仮登録を行ってください。 任意のID、パスワードをご登録ください。重複不可となりますので、エラーが表示された 場合は、異なるIDをご登録ください。
- ・ 仮登録後、弊社より3営業日以内に、ご請求書をメールにてお送り致します。
- ・ ご入金後3営業日以内に、ご契約開始のお手続きを行います。

## ◆ 3の法人でお申込み頂く場合

【お申込みの流れ】

- 1. 「申し込み園数」で「複数」を選択してください。 法人様の情報をご入力後、規約確認、仮登録をして頂きます。 ↓
- 2. 自動返信にて、ご登録頂いたアドレス宛にメールが届きます。 ↓
- 3. メールに記載されているURLを、加入する各園に配布(転送)して頂きます。 ↓
- 4. 各園は、届いたURLから自園の情報と登録する方の氏名を入力し、仮登録をして頂きます。 ↓
- 5. 法人のご担当者様は、管理画面より加入予定園の登録が済んでいるかご確認頂きます。 ↓ ※ 「管理画面」のURLは「2」で届いたメール本文に記載されています。
- 6. 加入する全ての園の登録が確認できましたら、管理画面の「完了」をクリックして頂きます。 ↓
- 7. 「完了」後、一週間以内に年会費やお振込み先等をお送り致します。

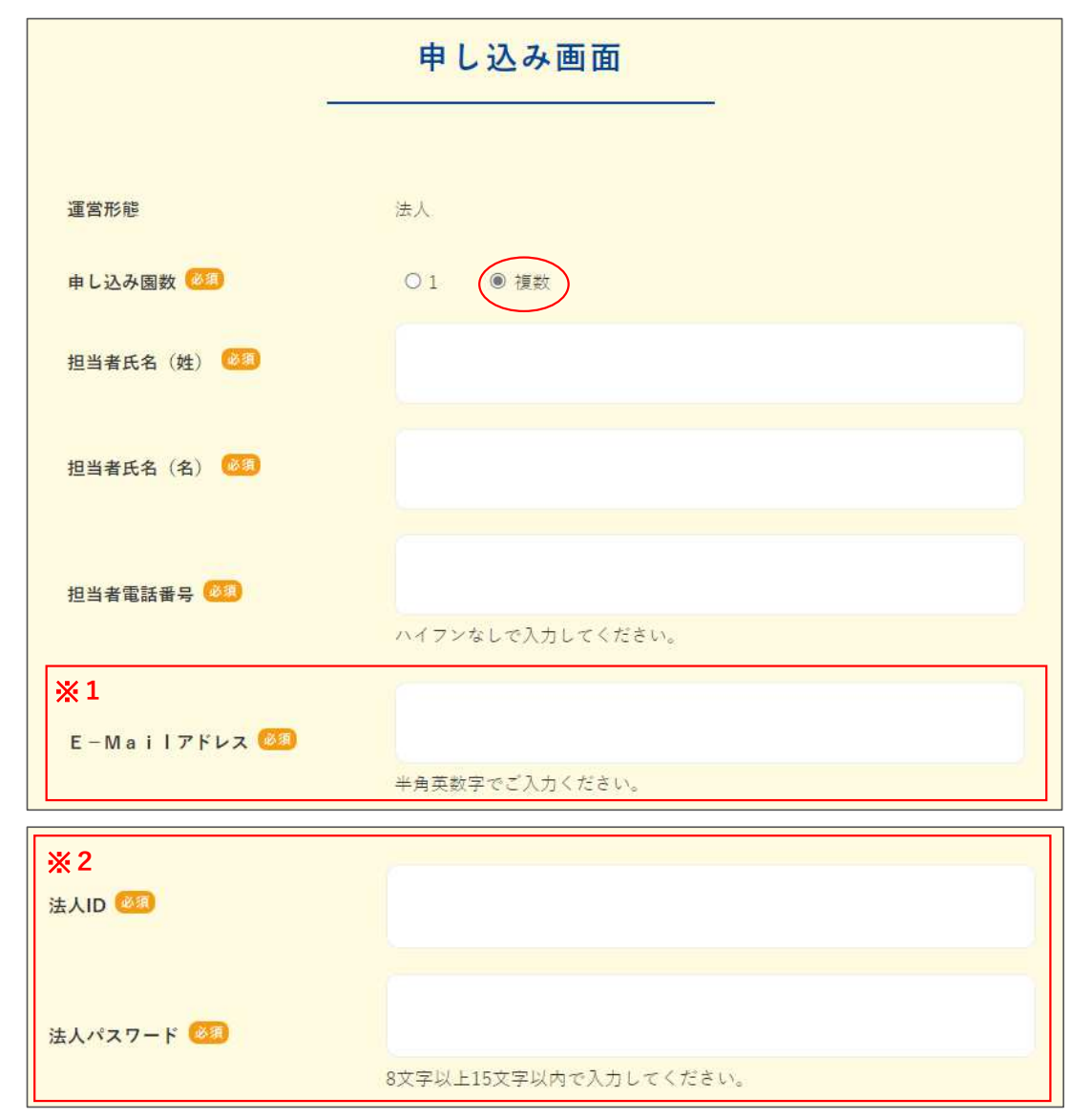

- ※1: 加入予定園に配布する為のURLや管理画面URL、年会費、お振込み先等をお送りする E-mailアドレスになります。
- ※2: ご加入された各園のご登録内容や研修受講状況をご確認頂くためのIDとパスワードになります。 ID、パスワードは任意のものをご登録頂けます。

## ◆ 推奨環境について

当サイトをご使用いただくため、下記環境を推奨しております。

※ 推奨環境下のご利用でも、OSとブラウザの組み合わせ、ブラウザの設定状況によっては表示、 機能に不具合が起こる可能性がございます。予めご了承くださいますようお願いいたします。

<パソコン>

■OS・ブラウザ Windows10 (日本語版)以降 Microsoft Edge最新版 Google Chrome最新版

※ セキュリティレベル 高、またはカスタマイズされたブラウザですと正常に動作いたしません。 推奨環境をご利用いただくか、使用しているパソコンのシステム管理者にお問合せ下さい。

■画面解像度

1024×768 以上

■ブラウザの設定

JavaScript:ON

Cookie:ON

- ファイルダウンロード:有効
- ※ 当サイトではJavaScript、およびCookieを使用しております。正しくご利用いただくため、 お使いのブラウザのメニュー設定で有効にしていただきますようお願いいたします。

■スピーカー

音声出力ができること

## ■その他

付属の資料(PDFファイル)をダウンロードするには Adobe Reader のインストールが必要 になります。

■ 回線

CATV(ケーブル)、光回線などの高速回線(推奨:10Mbps以上、必須:5Mbps以上) ※ISDN、データ通信カードなどは動作保証外です

<スマートフォン>

- ・ iPhone Safari最新版
- ・ Android Google Chrome最新版、Microsoft Edge 最新版

以上、ご不明な点等ございましたら下記までご連絡ください。 on-line研修担当:on@hoiku-design.net